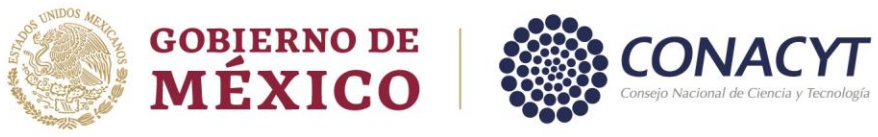

# **APOYO A MADRES MEXICANAS JEFAS DE FAMILIA PARA FORTALECER SU DESARROLLO PROFESIONAL**

## **Convocatoria 2022**

## **Guía para el registro de cuenta bancaria**

## **1. Apertura de cuenta bancaria**

Para la transferencia del apoyo otorgado por el Conacyt, el mecanismo autorizado es mediante transferencias bancarias a una cuenta bancaria en BBVA donde la becaria será la titular de la misma,

A continuación se detalla el procedimiento para su apertura de la cuenta digital BBVA a través de la App de la institución bancaria. Para su uso se deberá contar con un correo electrónico y un número móvil a 10 dígitos.

Se sugiere tramitar la apertura de la cuenta posterior a la publicación de resultados de la convocatoria realizada en el portal [https://conacyt.mx/,](https://conacyt.mx/) es responsabilidad de la titular de la cuenta su uso, se sugiere considerar su uso exclusivamente para la recepción del apoyo económico que otorga el Conacyt.

Deberá de realizar la descarga de la aplicación de BBVA mediante el teléfono móvil, tal y como se muestra en las imágenes siguientes.

La aplicación de BBVA está disponible en versión Android e iOS, una vez descargada la aplicación, le pedimos que siga las instrucciones siguientes para el alta y el registro de la cuenta digital BBVA en el sistema de becas Conacyt.

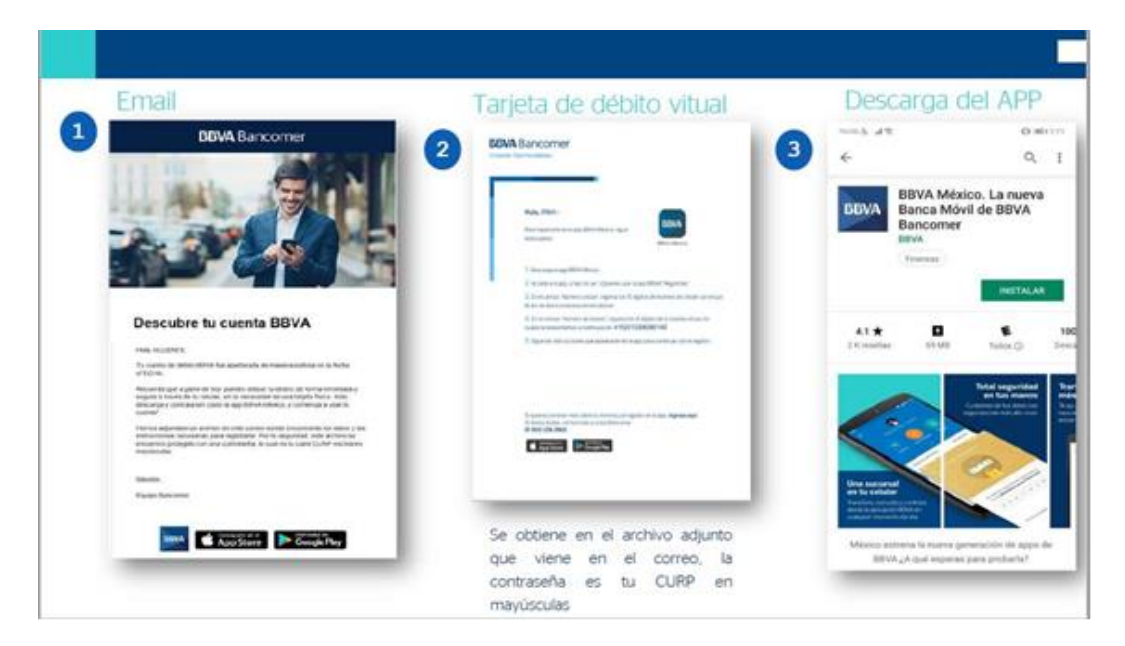

Av. Insurgentes Sur No. 1582, Col. Crédito Constructor, CP. 03940, Benito Juárez, Ciudad de México. Tel: (55) 5322 7700 www.conacyt.gob.mx

CIIIIC

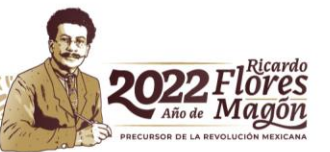

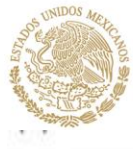

# **GOBIERNO DE** MÉXICO

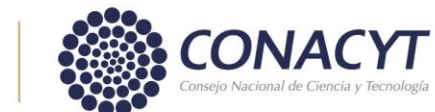

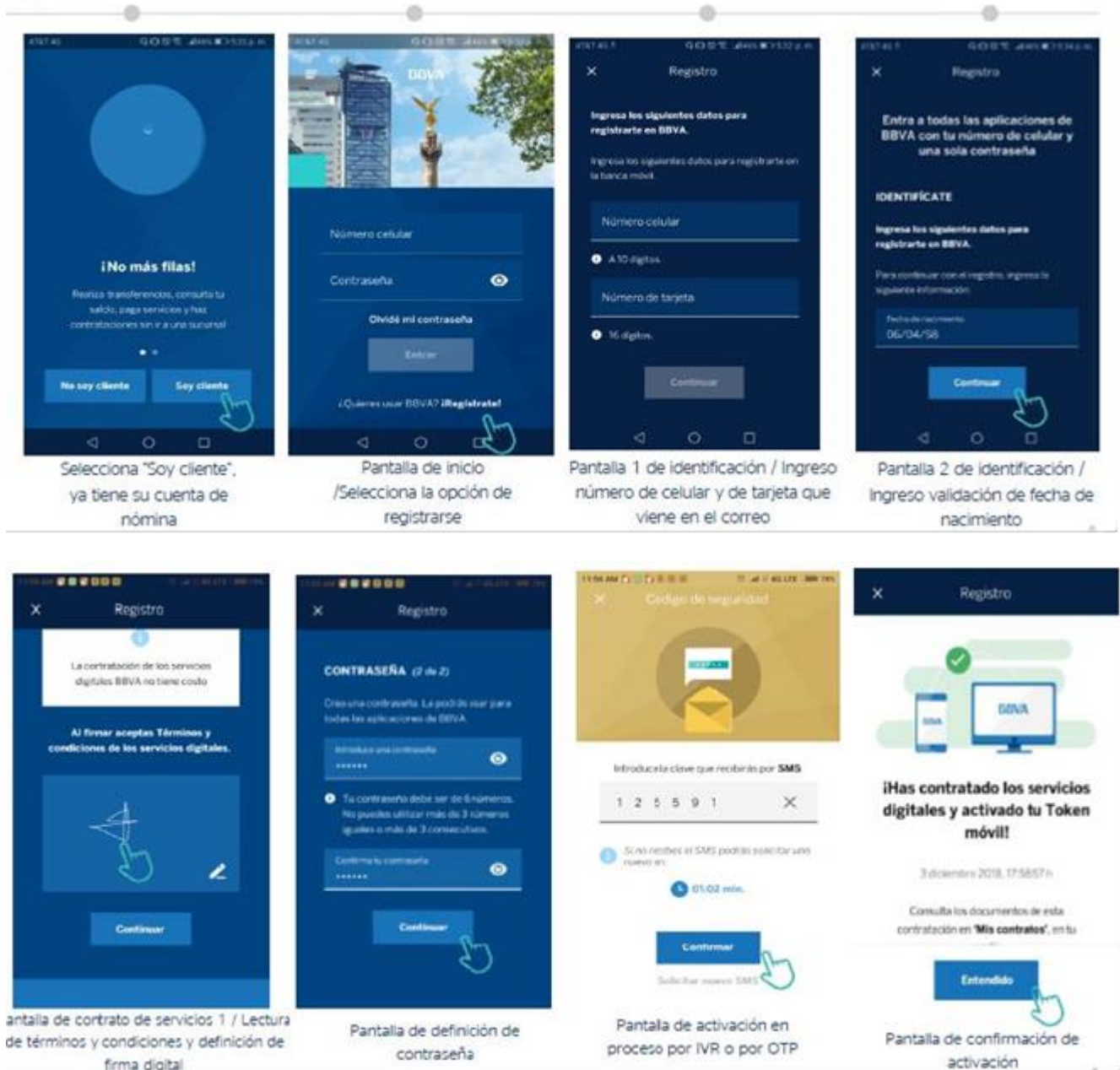

Av. Insurgentes Sur No. 1582, Col. Crédito Constructor, CP. 03940, Benito Juárez, Ciudad de México. Tel: (55) 5322 7700 www.conacyt.gob.mx **ANELLE IN THE ENERGY IN THE REAL PROPERTY** 

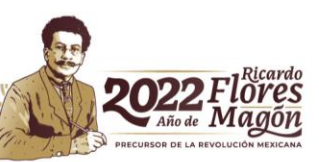

GIIIE

**TYPE IT** 

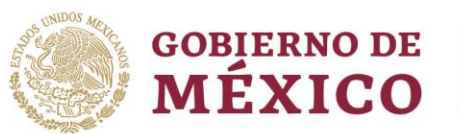

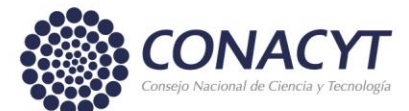

Una vez concluido el trámite de registro de la cuenta en la aplicación de BBVA, podrá visualizar el número de cuenta como se muestra en las siguientes imágenes.

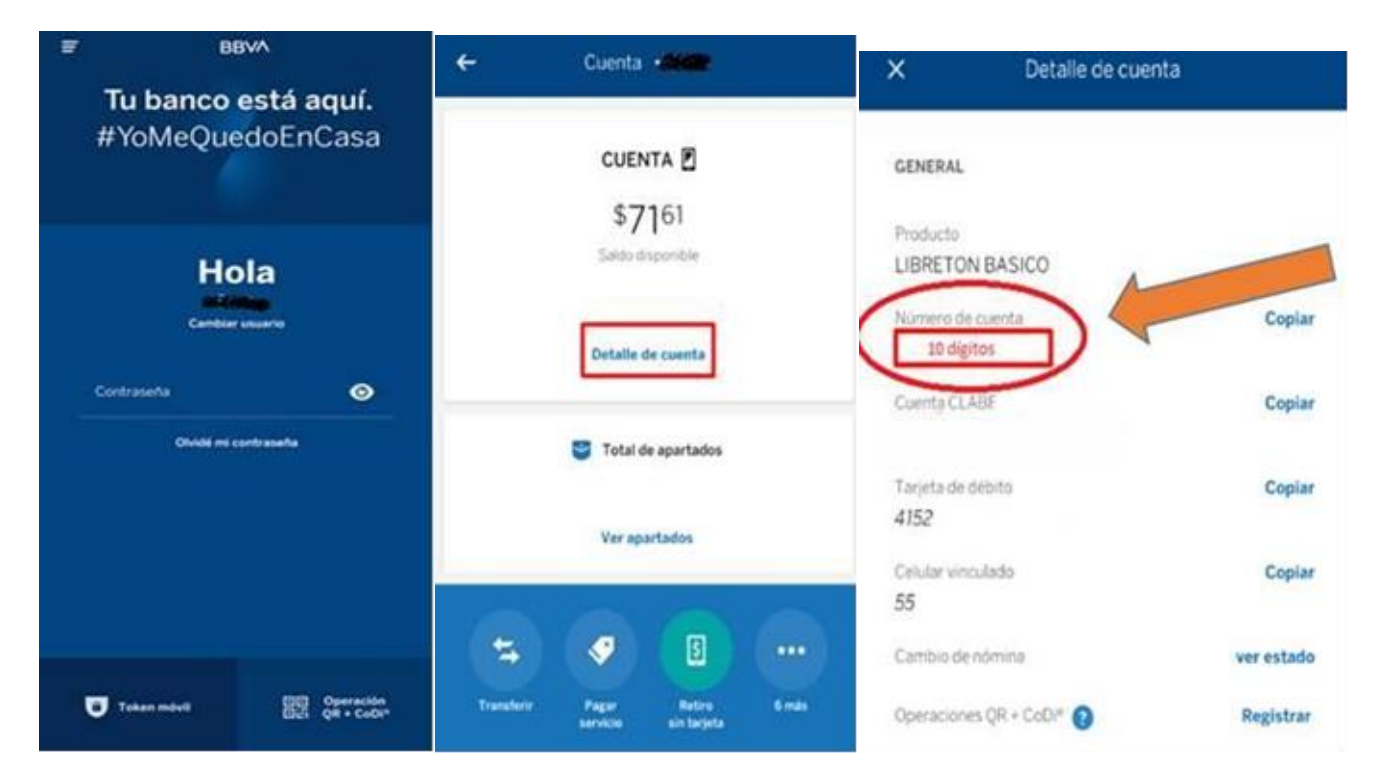

Consideraciones importantes para el registro de la cuenta digital ante BBVA.

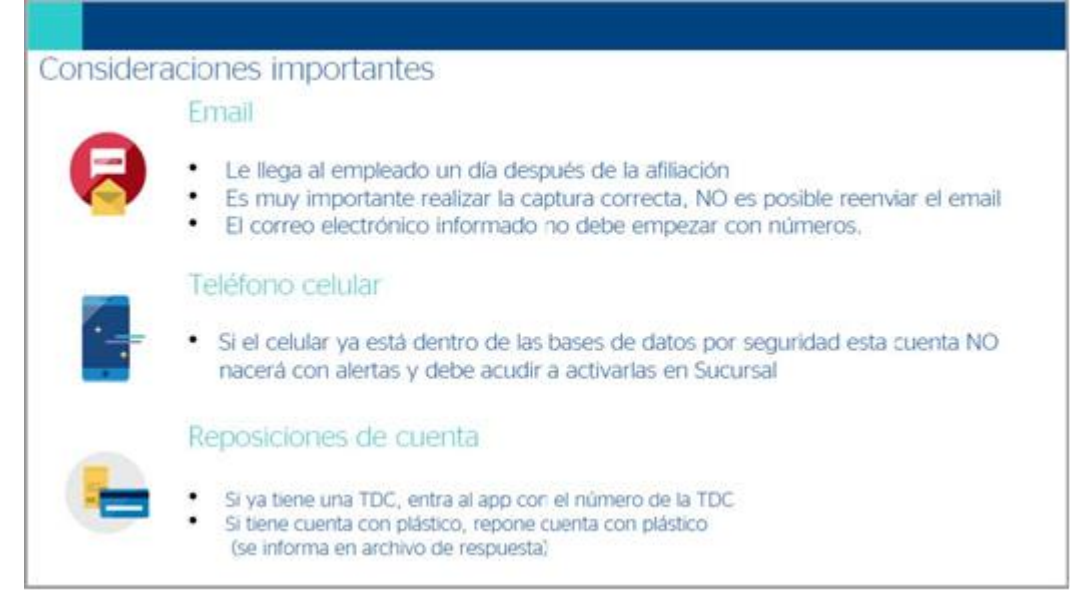

Av. Insurgentes Sur No. 1582, Col. Crédito Constructor, CP. 03940, Benito Juárez, Ciudad de México. Tel: (55) 5322 7700 www.conacyt.gob.mx

G

**ELIVASCULE** 

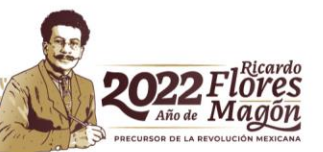

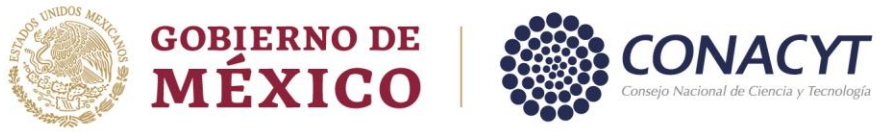

# **Cambio de nivel 2 a nivel 4 de la cuenta bancaria digital BBVA**

1. Una vez concluido con el registro exitoso de la cuenta digital mediante la aplicación de BBVA, deberá de realizar el procedimiento del cambio de nivel 2 a nivel 4 de la cuenta bancaria digital.

2. Por lo que deberá de ingresar a la siguiente liga, la cual estará disponible una guía y un video para su apoyo.

• [Liga de consulta del video y guía para el cambio de nivel BBVA.](https://conacyt.mx/becas_posgrados/becas-nacionales/tramite-de-conclusion-de-la-beca/)

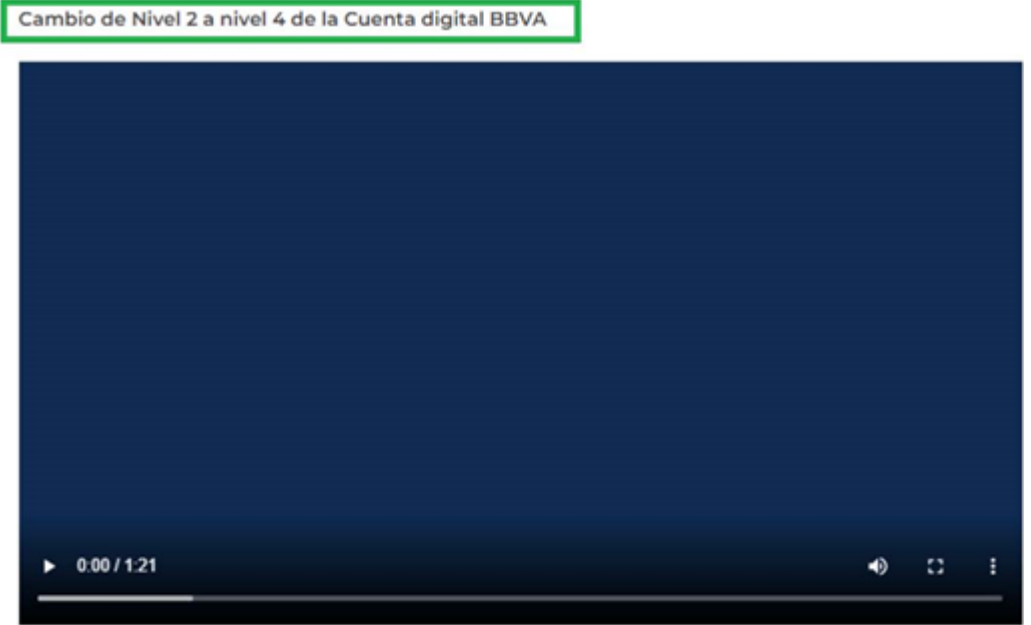

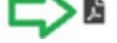

Guía para el cambio de Nivel 2 a nivel 4 de la cuenta digital BBVA

#### Importante

• Antes de realizar el registro de la cuenta bancaria de BBVA, deberá de corroborar que la cuenta bancaria ya se encuentre en nivel 4.

• No puede realizar el registro de la cuenta con nivel 2, ya que dicho nivel tiene un límite de depósitos.

Posteriormente deberá de ingresar al sistema y registrar el número de cuenta para su validación, conforme a la Guía de ayuda para el registro de Solicitudes de beca ➤.

## **NOTA:**

**Queda a consideración de la becaria seguir este procedimiento o bien podrá realizar el trámite de apertura directamente en cualquier sucursal de BBVA en la República Mexicana**

Av. Insurgentes Sur No. 1582, Col. Crédito Constructor, CP. 03940, Benito Juárez, Ciudad de México. Tel: (55) 5322 7700 www.conacyt.gob.mx

GIII

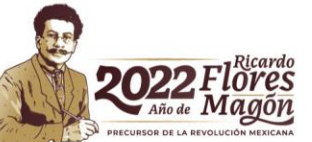

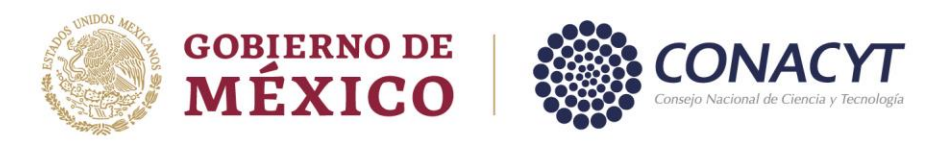

# **2. Registro de cuenta bancaria en el sistema de Conacyt**

[\(Guía para la captura de la cuenta bancaria en el sistema Conacyt\)](https://conacyt.mx/wp-content/uploads/convocatorias/guia-captura-cta-bancaria.pdf)

Av. Insurgentes Sur No. 1582, Col. Crédito Constructor, CP. 03940, Benito Juárez, Ciudad de México. Tel: (55) 5322 7700 www.conacyt.gob.mx

اچ

C

**SENAS CITY** 

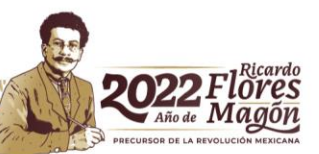